# **BIS Help Guides**

**Submitting Work on Managebac** 

Learn how to submit your finished work on managebac.

Written By: Aaron

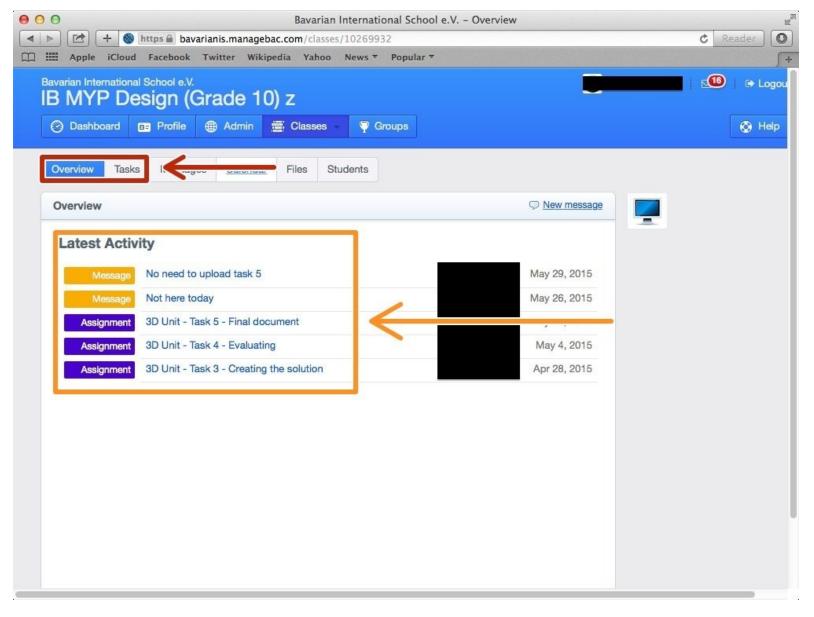

Submitting Work on Managebac

## INTRODUCTION

Learn how to submit your finished work on managebac.

#### Step 1 — Visit the BIS Managebac page

| C Reader                                                                                                    |                                                                                                    |   |
|----------------------------------------------------------------------------------------------------|----------------------------------------------------------------------------------------------------|---|
| Contraction of the second second seco |                                                                                                    | + |
|                                                                                                    | BAVARIAN<br>INTERNATIONAL<br>SCHOOL e.V.<br>Bavarian International School e.V.<br>E-mail:<br>f.nevers@bis-school.com |   |
|                                                                                                    | Password: Forgot your password?                                                                                      |   |
|                                                                                                    | Remember me for 12 hours Sign-in                                                                                     |   |
| ManageBac                                                                                                    |                                                                                                    |   |
|                                                                                                    |                                                                                                    |   |
|                                                                                                    |                                                                                                    |   |

- Visit https://bavarianis.managebac.com
- Enter your username and password
- Olick on 'Sign in'
- *i* If you cannot remember your password, please click on 'Forgot your password'.

#### Step 2 — Visit your class page

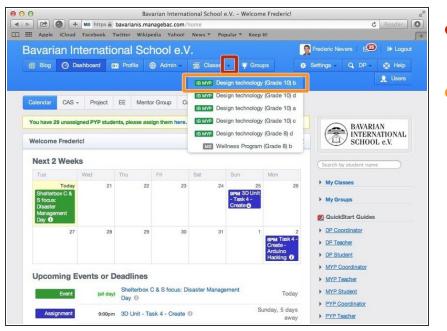

- Click on the arrow pointing down in the 'Classes' tab
- Click on the name of the class you wish to visit the page of

### Step 3 — Finding The Task You Need

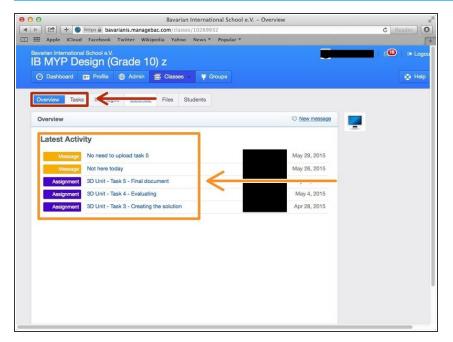

- Click on the "Overview" or "Tasks" tab
- Click on the task you want to submit your work to

#### Step 4 — Finding The Dropbox

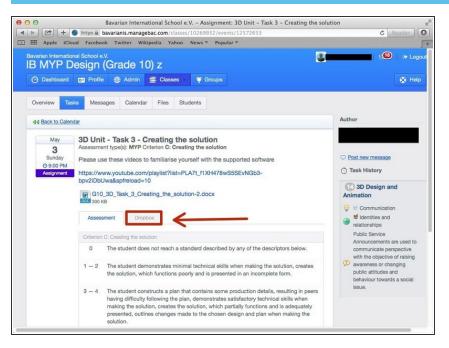

• Click on the tab that says "Dropbox"

#### Step 5 — Submitting Your Task

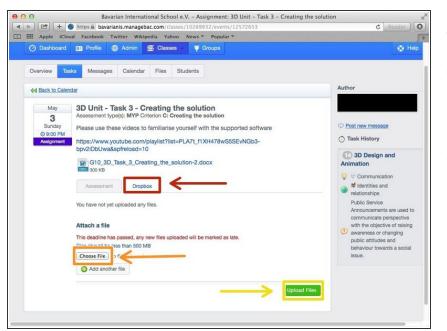

- Click on the tab that says "Dropbox"
- Click on the box that says "Choose File" to choose the file you want to submit
- Click on "Upload Files" to submit your work to managebac